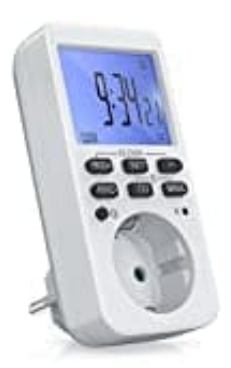

## **Brennenstuhl DZL 2016**

## **Einschaltzeitpunkt einstellen**

Einschaltzeitpunkt einstellen für Schaltprogramm Nummer 1.

1. Wenn die Uhrzeit angezeigt wird, die **PROG/+**-Taste kurz drücken. Es wird das Programm-Menü angezeigt **"1 ON"**

(Programm-Nr. 1, ON = EIN).

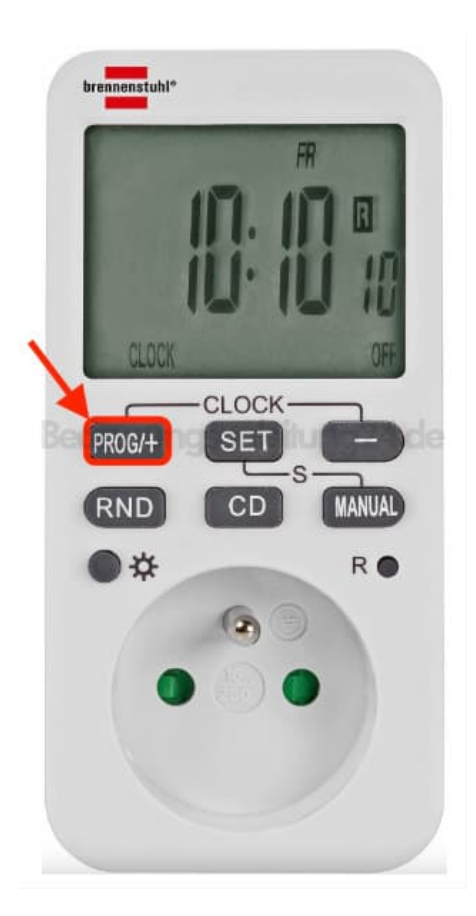

2. Nun die **SET**-Taste drücken. Der Wochentag **"MO"** blinkt.

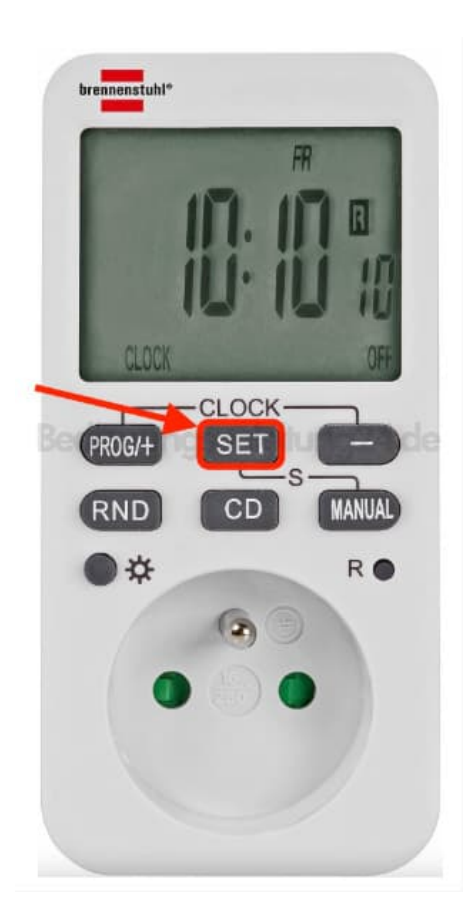

3. Den Wochentag oder die Tagesblöcke wählst du mit der Taste **PROG/+** oder **Minus** aus.

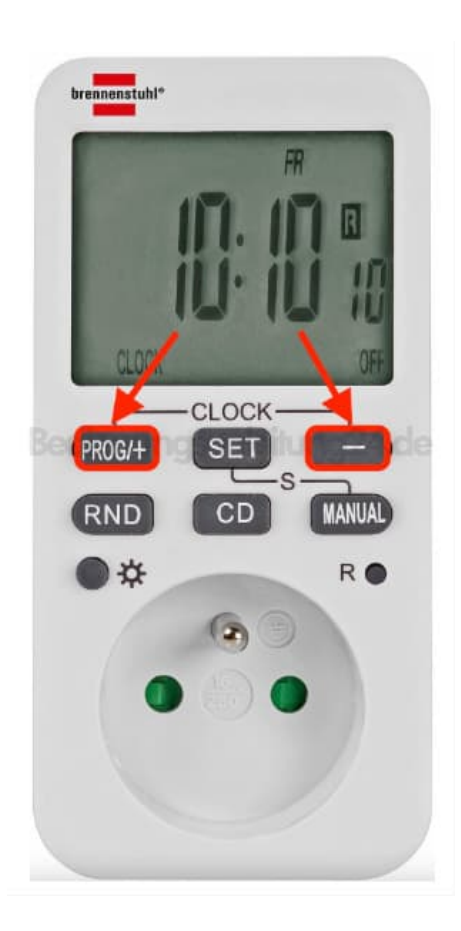

4. Drücke die **SET**-Taste. Die Stundenzahl **"0"** blinkt.

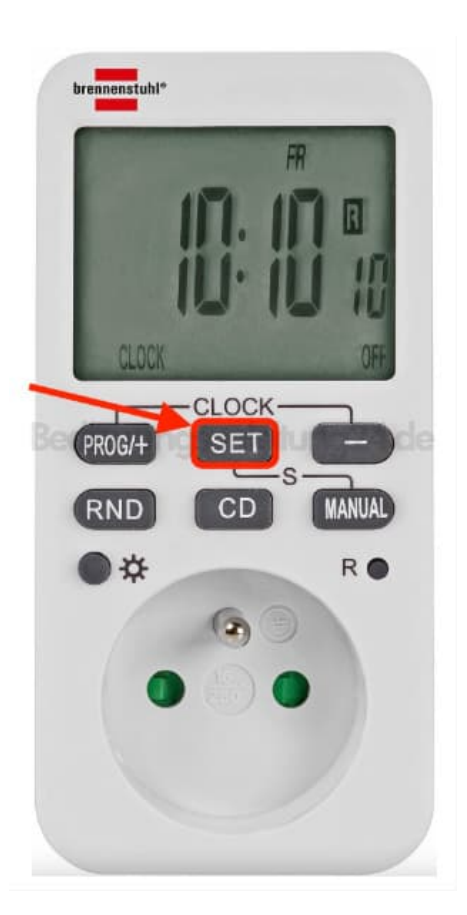

5. Die Stunde wählst du mit der Taste **PROG/+** oder **Minus** aus.

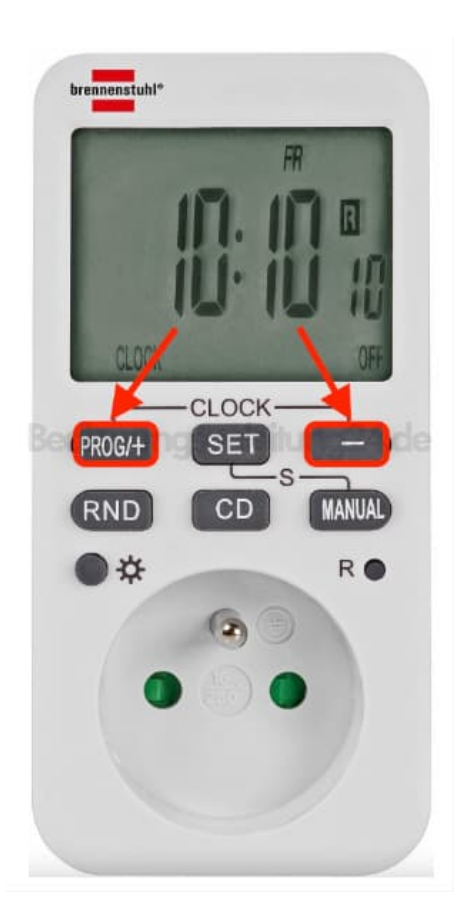

6. Drücke wieder die **SET**-Taste. Die Stundenzahl **"00"** blinkt.

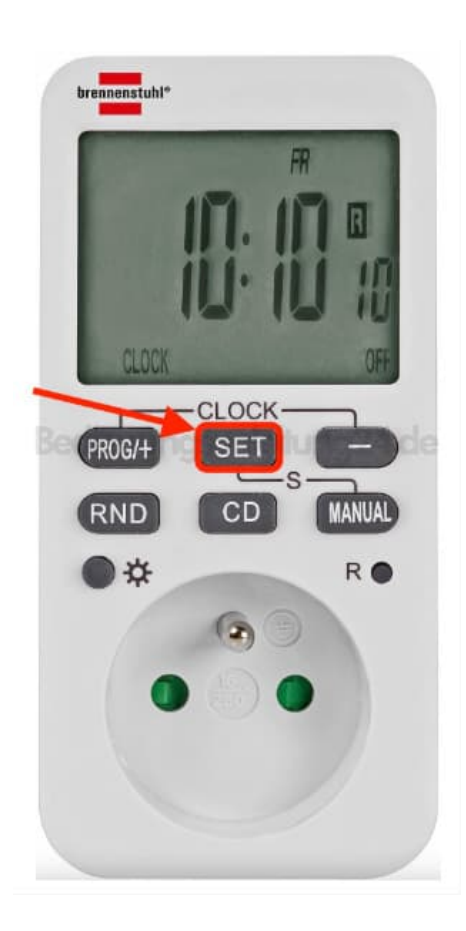

7. Die Minute stellst du mit der Taste **PROG/+** oder **Minus** ein.

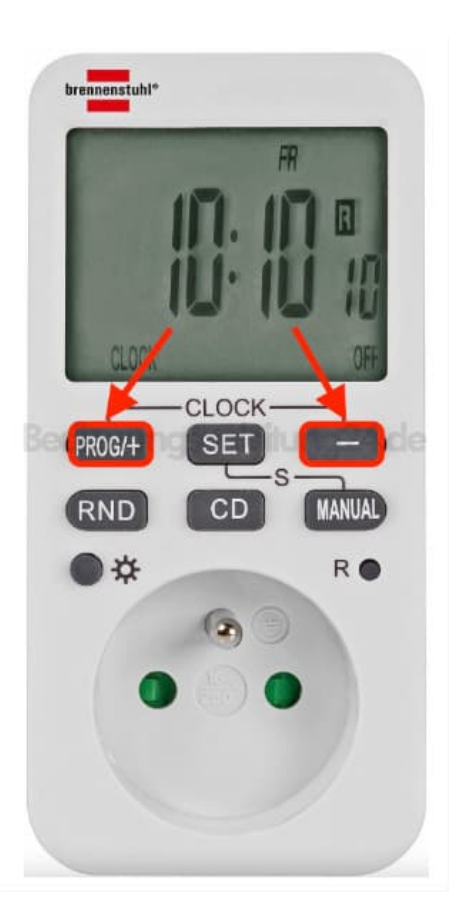

8. Drücke erneut die **SET**-Taste, um die Einschalt-Einstellungen zu speichern.

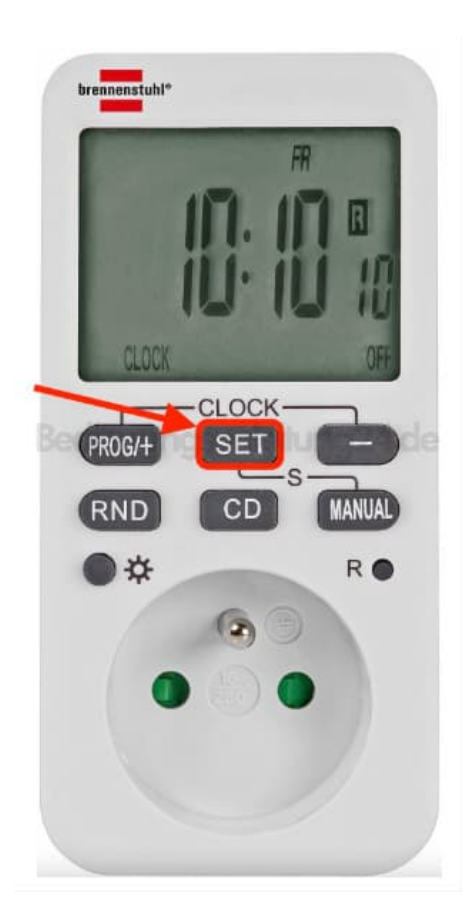

9. Weitere Einstellungen vornehmen oder Modus beenden durch Drücken der Tasten **PROG/+ UND Minus**.

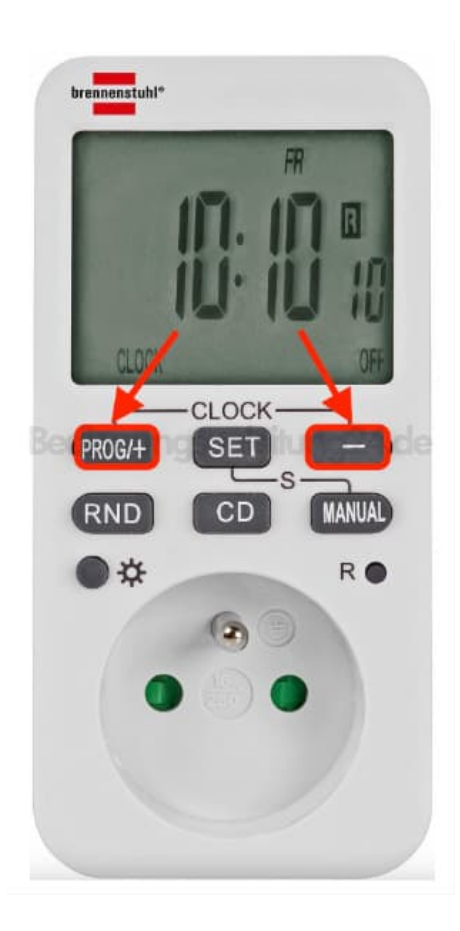

[Diese PDF Anleitung wurde bereitgestellt von Bedienungsanleitung24.de](https://www.bedienungsanleitung24.de) Keine Haftung für bereitgestellte Inhalte. Die Richtigkeit der Inhalte wird nicht gewährleistet.